## **IPTV-SOVELLUS JA NOKIA STREAMING BOX 8000**

<span id="page-0-0"></span>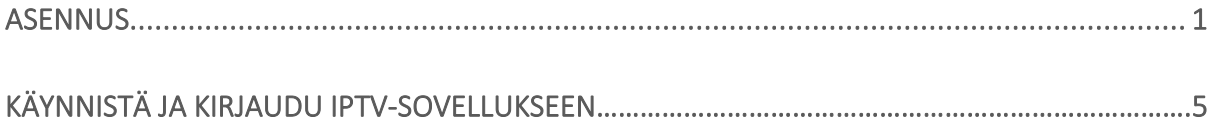

## **Käyttöönotto**

1. Kytke HDMI-kaapeli televisioon.

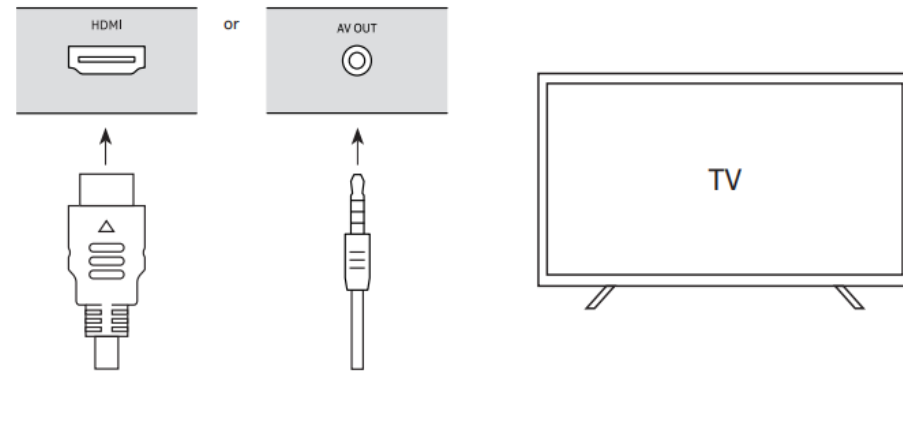

2. Kytke virtakaapeli boksiin.

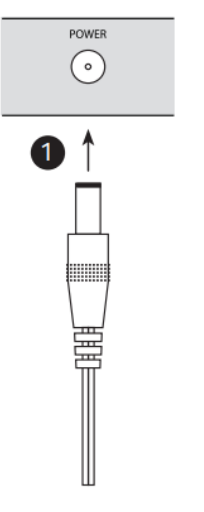

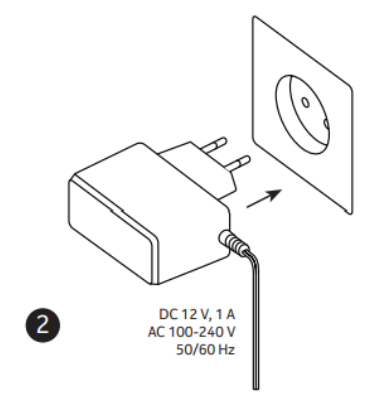

3. Laita paristot kaukosäätimeen

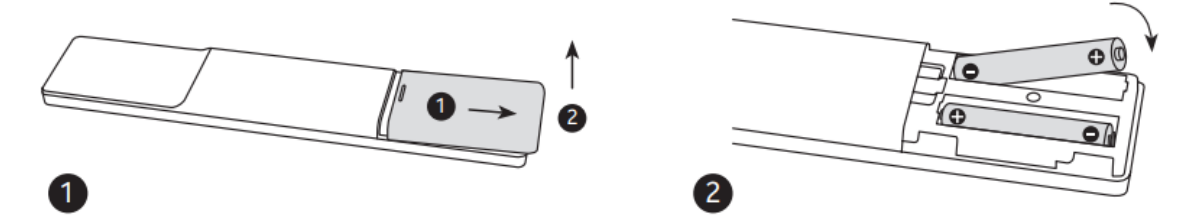

4. Kytke ethernet-kaapeli reitittimeesi. Jos aiot käyttää langatonta verkkoa kaapelia ei tarvita.

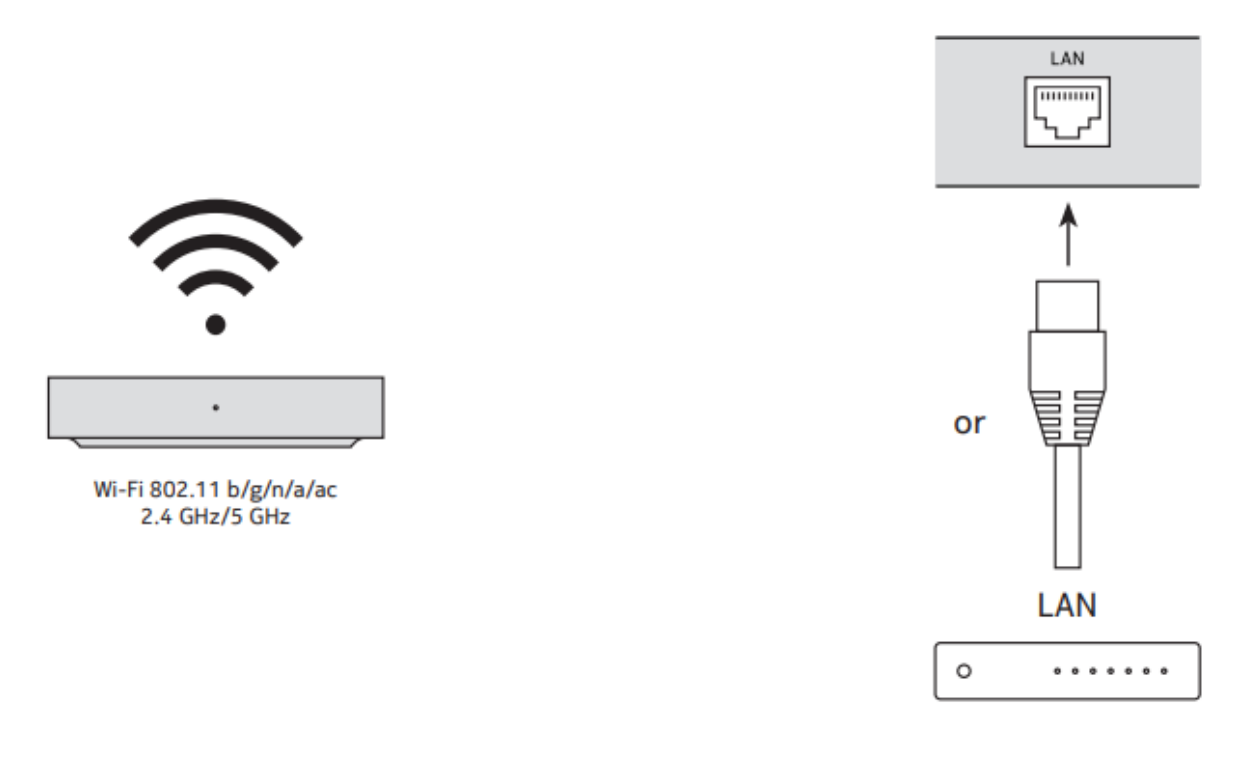

5. Käynnistä TV ja boksi ja seuraa ohjeet näytöllä. Linkitä kaukosäädin boksiin painamalla Koti ja Takaisin -napit yhtä aikaa n. 5-15 sekuntia.

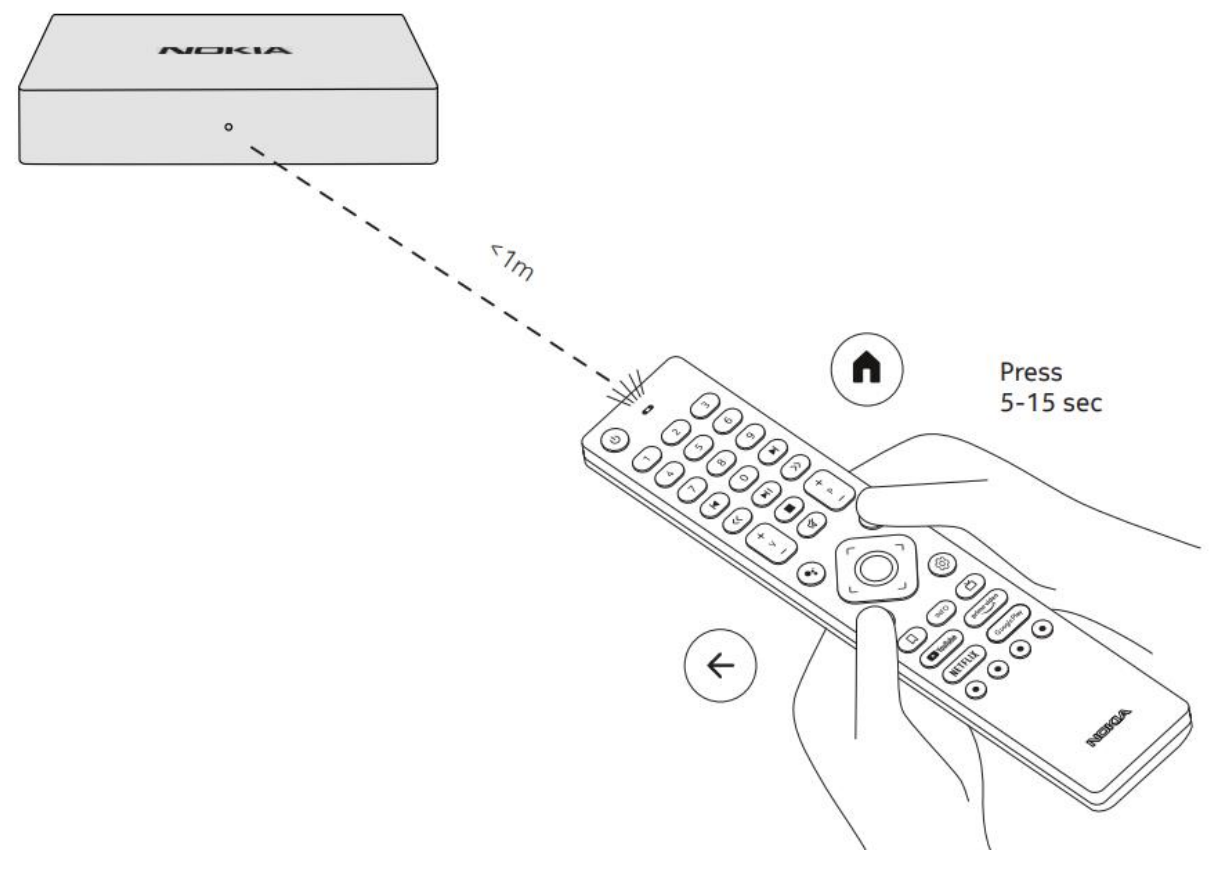

6. Kun kaukosäädin on linkitetty, valitse haluamasi kieli ja seuraa aloitusopas loppuun asti.

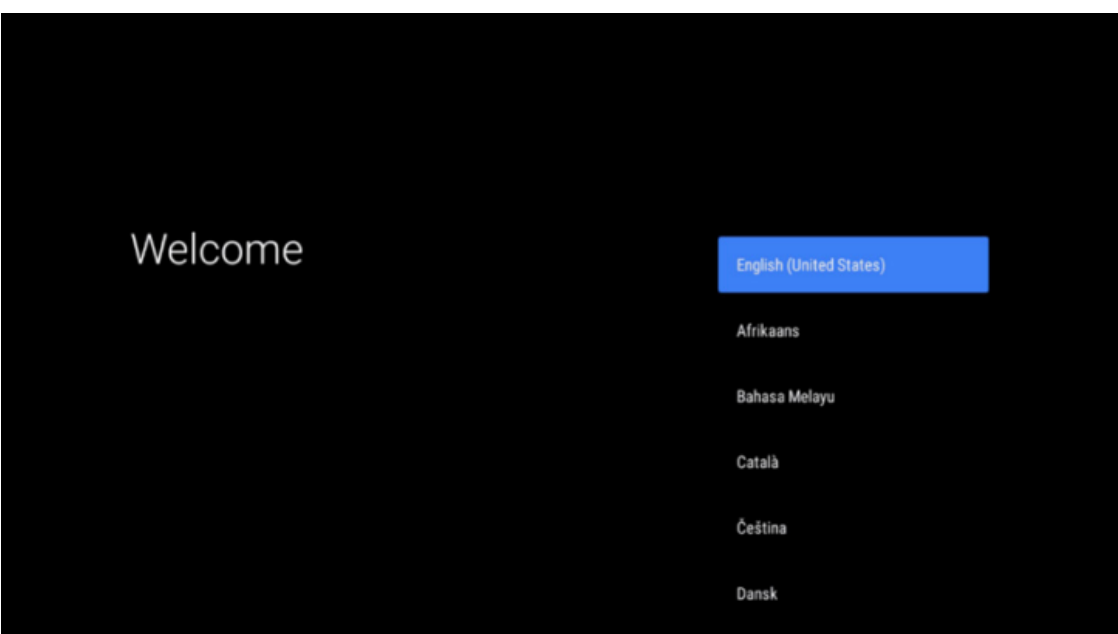

## **Käynnistä ja kirjaudu sisään IPTV-sovellukseen**

- 1. IPTV-sovellus asentuu automaattisesti aloitusoppaan yhteydessä. Sovellusta voi myös asentaa Google Play Storen kautta hakemalla "IPTV".
- 2. Etsi IPTV sovellusta valikosta ja käynnistä se.
- 3. Valitse haluamasi kieli.

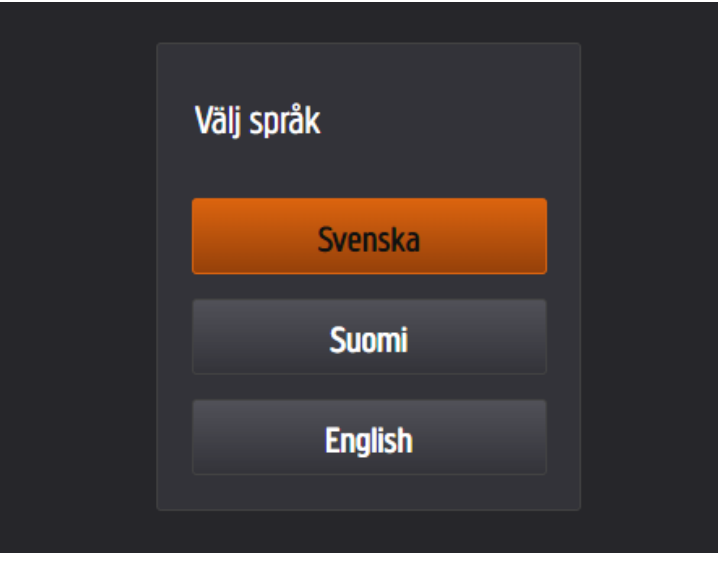

4. Kirjaudu henkilökohtaisilla käyttäjätunnuksillasi ja salasanallasi. Saat nämä paikalliselta operaattoriltasi.

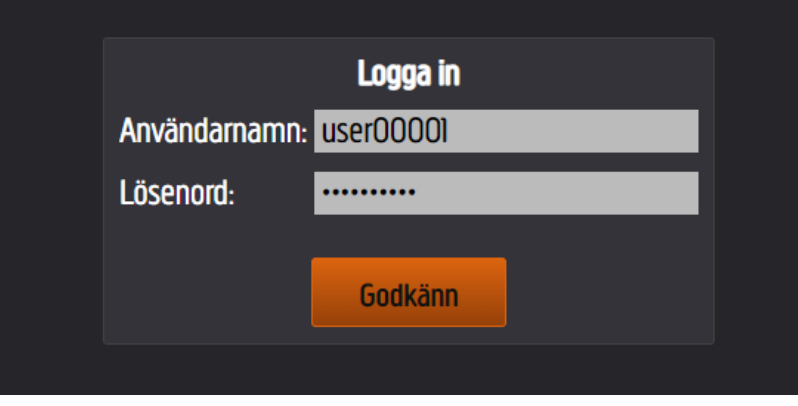

5. Boksisi on nyt lisätty IPTV-tilillesi ja voit nyt aloittaa TV:n katselua.

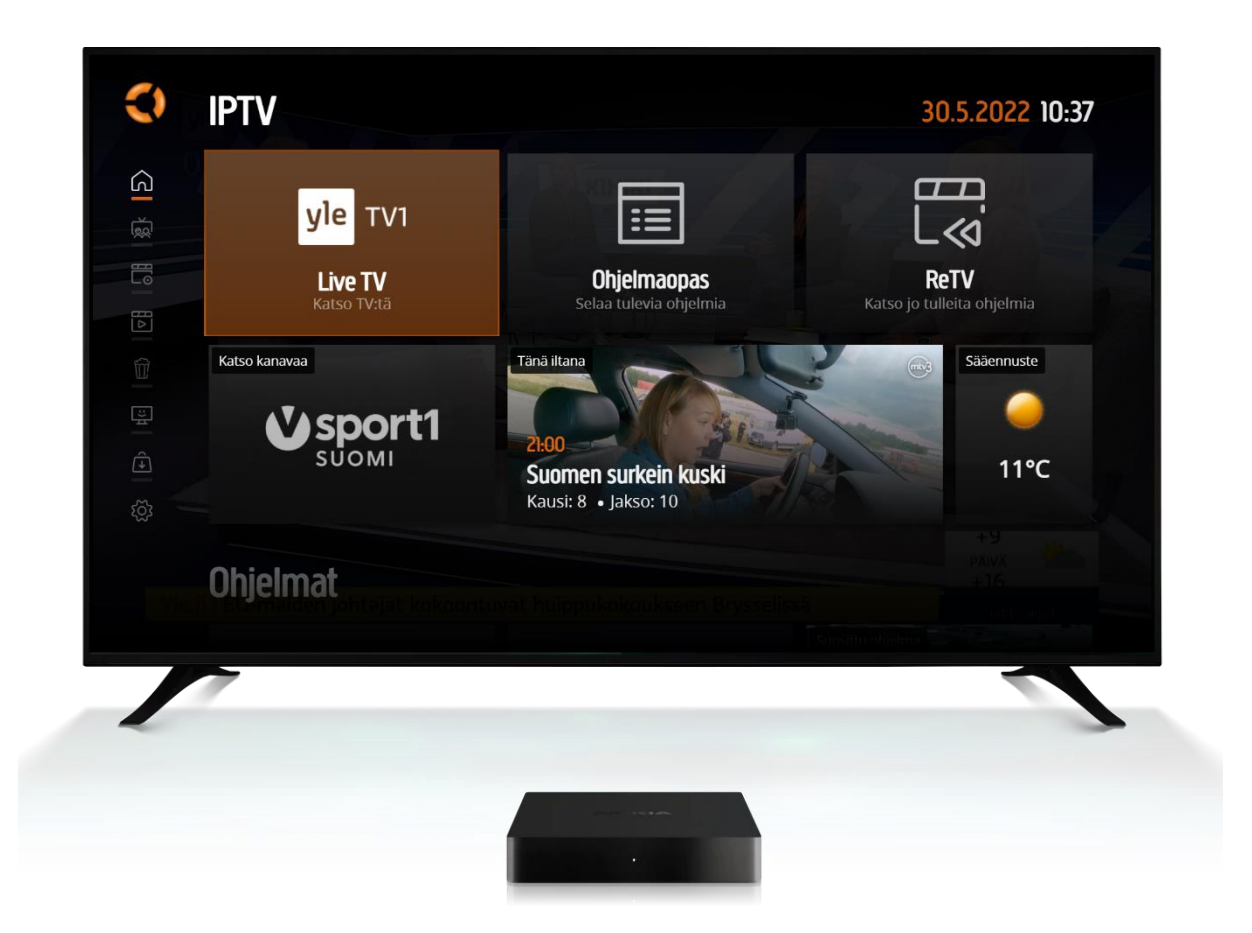